# **HONEYWELL** DPS 7 **NETWORK ADMINISTRATION UTILITIES USER'S GUIDE**

DPS 7
NETWORK ADMINISTRATION
UTILITIES
USER'S GUIDE

#### SUBJECT

Use of the Principal Network Administration Utilities in a GCOS 7 Environment

SOFTWARE SUPPORTED GCOS 7 Release V1

DOCUMENT NUMBER
47 A2 10UC

ORDER NUMBER 10UC-00

August 1985

Honeywell

#### **Attention Readers**

The GCOS 7 document set describes products and services available in many countries; some products described may not be available in every country. For example, the following products and product families are not available in the United States:

- DPS 7/60, 7/70, 7/80 and DPS 7/XX7 Central System Families, including bi-processors (e.g., DPS 7/627, 7/727, 7/827)
- TRANSPAC (the Public Data Network in France)
- DKU7007/7107/7211 terminals, KDS7265/66/75/76 terminals, and QUESTAR terminals

If you have questions regarding any Honeywell product or service, please contact your Honeywell Marketing Representative.

#### **TERMINOLOGY**

Certain terms used in GCOS 7 documents are not applicable to all DPS 7 systems. To help you relate these terms to *your* DPS 7 system, the following equivalency list provides various interpretations for each of these terms. Familiarize yourself with these terms so you can apply them to your system if you encounter them in the documentation.

| п | ٦. |     |   | _ / | <br>١ |
|---|----|-----|---|-----|-------|
| 1 | 2  | To. | n | 16  | 1     |

| in Document  | Equivalent Term(s)                                                            |
|--------------|-------------------------------------------------------------------------------|
| DN7100, UNCP | DN8, DATANET 8, or Front-end Network Processor (FNP)                          |
| DSS          | DPS6-DSA                                                                      |
| Mini 6       | DPS 6                                                                         |
| Mini 6/DSS   | DPS6-DSA                                                                      |
| MSC-E        | MSP4575, MSP4570 (on DPS 7), MSP4500, Integrated MSP on CPS4251 (on Level 64) |
| MSC-RV       | MSP4270 on DPS 7/E                                                            |
| MSU0337/0338 | MSU0330/0331 (MS/D80) <sup>1</sup>                                            |
| MSU0395      | MSU0390 (MS/D300) <sup>1</sup>                                                |
| MSU0455      | MSU0452 (MS/M452) <sup>1</sup>                                                |
| MSU0500      | MSÜ0555 (MS/M500) <sup>1</sup>                                                |

Honeywell disclaims the implied warranties of merchantability and fitness for a particular purpose and makes no express warranties except as may be stated in its written agreement with and for its customer.

In no event is Honeywell liable to anyone for any indirect, special or consequential damages. The information and specifications in this document are subject to change without notice. Consult your Honeywell Marketing Representative for product or service availability.

<sup>&</sup>lt;sup>1</sup>Terms enclosed within parentheses are the exact control language parameters to be entered into the system when appropriate.

Term(s)

in Document Equivalent Term(s)

MTC-E MTP4270, MTP4275 (on DPS 7), MTP4200 (on Level 64)

TTU8124 PRU1001/1003, TWU1001/1003

TTU8126 PRU1005, TWU1005 TTU8221 PRU1901, TWU1901

DPS 2, DPS 4, DPS 6 DPS 330

#### **OPERATING SYSTEM REFERENCES**

The following list shows operating system release equivalencies:

Document

Reference Operating System Release

1D, 1D.n GCOS 64 Release 0400 1E.0, 1E.1, 1E.2, 1E.3 GCOS 64 Release 0500

1E.4 (and up) GCOS 64 Release 0501

1E GCOS 64 Release 0500 or 0501 (interchangeable)

#### **DOCUMENT ORDER NUMBERS**

The GCOS 7 software contains help messages that refer to GCOS 7 documents by eight-character document numbers (e.g., 47 A2 01UC, 47 A2 11UD). Use only the last four characters (e.g., 01UC, 11UD) to identify and/or order documents. A complete list of GCOS 7 documents can be found in the *System Administrator's Manual* (01US), the *IOF Terminal User's Reference Manual: Part I* (01UJ), and the *GCOS 7 Software Release Bulletin* (01UG).

#### **Preface**

This document describes the Network Administration Utilities in the GCOS 7 environment.

Section I gives a brief introduction. Section II describes the use of the Log File Editor. Section III describes the use of the Dump Editor. Appendix A provides an example of a Log File List.

#### **REMARKS FORM**

Suggestions and criticisms concerning the form, content and purpose of this manual are invited. A Technical Publications Remarks Form is provided at the end of the Manual for this purpose.

#### **HEADING HIERARCHY**

Each section of this document is structured according to the heading hierarchy shown below. Each heading indicates the relative level of the text that follows it:

| Level       | Heading format                                                          |
|-------------|-------------------------------------------------------------------------|
| 1 (highest) | ALL CAPITAL LETTERS, UNDERLINED                                         |
| 2           | Initial Capital Letters, Underlined                                     |
| 3           | ALL CAPITAL LETTERS, NOT UNDERLINED                                     |
| 4           | Initial Capital Letters, Not Underlined                                 |
| 5 (lowest)  | ALL CAPITAL LETTERS FOLLOWED BY COLON (:) Text begins on the same line. |

#### CONTENTS

| Section :                           | I   | Introduction                                                                                                    | 1-01                                                                                         |
|-------------------------------------|-----|----------------------------------------------------------------------------------------------------|----------------------------------------------------------------------------------------------|
| Section :                           | II  | Use of the Log File Editor                                                                                                    | 2-01                                                                                         |
|                                     |     | Introduction Formating Options Item Selection Options Option Decoding Error Messages Printer Reports Format of the Control Information Line Format of the Command Data Line Format of the Response Data Invoking the Utility Interpretation of Response Line Example Log File Editor Output Summary Sheets Type Class Code Importance Level Breakdown Sheets | 2-02<br>2-04<br>2-04<br>2-05<br>2-06<br>2-06<br>2-08<br>2-08<br>2-09<br>2-10<br>2-11<br>2-11 |
| Section 1                           | III | Use of the DN 7100 Dump Editor                                                                                                    | 3-01                                                                                         |
|                                     |     | Purpose Files Used Report Parameters Option Analysis and Error Messages Report Production Running of the Job - The JCL Requirement for Batch Mode Running of the Job by System Operator JCL Requirement Under IOF Example Printing of Special characters                                                                                                    | 3-01<br>3-02<br>3-04<br>3-05<br>3-05<br>3-06<br>3-07<br>3-07<br>3-08                         |
| Appendix                            | A   | Log File List Example                                                                                                    | A-01                                                                                         |
|                                     |     | TABLES                                                                                                    |                                                                                              |
| Table 2-1<br>Table 2-2<br>Table 2-3 | 2.  | AEP TypesAEP Classes                                                                                                    | 2-11                                                                                         |

|  | , |  |
|--|---|--|
|  |   |  |
|  |   |  |
|  |   |  |
|  |   |  |
|  |   |  |

#### SECTION I

#### **INTRODUCTION**

GCOS provides editing utilities for the log and dump files used in the context of the Distributed Systems Architecture (DSA). The affected systems, connectable to DPS 7 under DSA, include:

- Distributed System Satellite (DSS); i.e., Mini 6/DSS
- DATANET 7100.

These systems will operate without changes to existing applications, but the GCOS 7 host operating system will require the presence of the Network Administration Utilities described in this document.

The log file utility, described in Section 2, is applicable in connection with both DSS and DATANET 7100.

The dump utility described in Section 3, however, is only applicable to the DATANET 7100.

#### SECTION II

#### USE OF THE LOG FILE UTILITY

#### INTRODUCTION

The Log File Editor produces reports on all or part of the contents of the DSA log files stored on DPS7. The user may specify his report requirements through the Options File input.

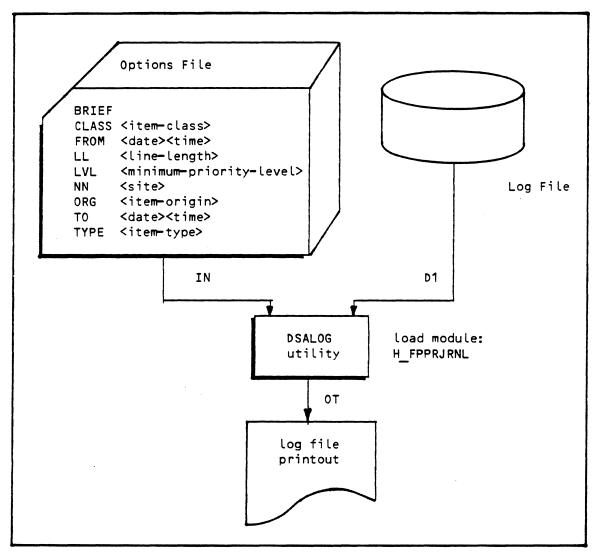

The Options File is optional and considered by the Log File Editor as a character string. It consists of a series of options, separated from each other by one or more space characters. There are two types of options:

- Formating options.
- Item selection options.

#### FORMATING OPTIONS

BRIEF Indicates that only control data should be reported.

LL Gives the effective line length, which must be between 64 and 132. The default value is 132.

#### ITEM SELECTION OPTIONS (FILTERS)

Each option can only appear once. If several options are selected, they are operated upon by a logical 'AND'.

- FROM Is used to enter the minimum date and time for selected log items to be included in the report. The values are entered in the YY:MM:DD and HH:MM:SS formats where the date and time entries are separated by one or more spaces. If no FROM option is specified, there is no 'early limit' for inclusion of log entries in the report.
- NN Gives the network address of a specific site. This address is given in the format:

area address: node address within the area.

The two addresses are two-digit decimal numbers (for example 01:13). If this option is present, only the log items whose "responder node" correspond to this address will be included in the report.

- TO Gives the latest time and date for which log items will be included in the report. The values are provided in YY:MM:DD and HH:MM:SS formats, where their date and time entries are separated by one or more spaces. The date is optional when a FROM option has been selected; in this case the default value for TO is the FROM date.
- TYPE Specific to a particular log item type which is to be reported on.
  The different types available are as follows:
  - AC-CTL Administrative access rights check.
  - AP-CTL Commands and replies relating to the objects of an application
  - AP-INFO Solicited or unsolicited status or history information relating to the components of an application
  - ND-CTL Commands and replies relating to the objects of a specific node
  - ND-HIST Solicited or unsolicited history of the activity of an object of a specific node
  - ND-STAT Solicited or unsolicited status information relating to the objects of a specific node
  - NW-CTL Commands and replies relating to the network node as such

NW-ERR Unsolicited error message

NW-EVENT Unsolicited notification of an event

NW-HIST Solicited or unsolicited history of the activity of a network element

NW-STAT Solicited or unsolicited status information for a network element (generally, node status information)

NW-TEST Commands, replies and tests concerned with network testing

NW-THRSH Error threshold has been reached

XN-CTL Control commands and replies for "cross net" operations

NOTE: The items conform to the Administrative Exchange Protocol (AEP).

CLASS Is used to enter a specific log item class. Only items belonging to the specified class will be included in the report. The different classes are as follows:

AF Network administrator management

AUTO Auto-event management (in a Node Administrator - NAD)

CT Controller management

DAPC Diagnostic application check

DBUG Software debugging check

DV Terminal management

EX Executive

FLTR Output filter management (in an NAD)

INIT Node start-up control

LC Logical connection management

LL Logical line management

MB Mailbox management

NADC Supplemental NAD check

ND Node verification

NOIC Network Operator Identity check

NS Network connection management

NSFC Network Administrator Storage Facility (NASF) check

PA Packet management (Datagram)

PAPC Package application check

PL Physical line management

THRS Error threshold reporting

TS - Transport station management

UAPC User application check

VC Virtual circuit management

XNWC Crossnet monitoring

XNWT Crossnet transfers

LVL Is used to enter the minimum importance level, below which the item will not be included in the report. The level indicated must be an integer between 1 and 16 inclusive. The default value is 6.

ORG Is used for entering a specific type of origin for a log item; only log items having this origin will be included in the report. The possible origins are as follows:

AUTO - Network Administrator (NAD) auto-event

CLCK - Time-base event in an NAD

EXEC - Node control program

NASF - Network Administrator Storage Facility (NASF)

NCC - Network Control Center

OPER - Operator

UMP - Unsolicited event in a Network ADministrator (NAD)

XROM - Crossnet Load/Dump

#### Option Decoding Error Messages

UNKNOWN KEYWORD
DUPLICATE KEYWORD
LINE LENGTH MISSING
BAD LINE LENGTH
DATE/TIME (FROM) MISSING
BAD DATE/TIME
TIME (FROM) MISSING
BAD TIME (FROM)
DATE/TIME (TO) MISSING
BAD DATE/TIME (TO)

BAD LEVEL
NO VALUE FOR PARAMETER LEVEL
BAD TYPE
NO VALUE FOR PARAMETER TYPE
BAD CLASS
NO VALUE FOR PARAMETER CLASS
BAD ORIGIN
NO VALUE FOR PARAMETER ORIGIN
BAD SITE ID
NO VALUE FOR PARAMETER NN

#### PRINTER REPORTS

The report as such is preceded by a listing of the options selected by the user. The presentation format for the standard log items depends on whether the BRIEF option has been requested. If the BRIEF option has been requested, one line, which contains the control information, is printed for each log item selected.

If the BRIEF option has not been requested, a group of lines is printed out for each log item:

- The first line gives the control information.
- The second line gives information concerning command parameters.
- The third line (and subsequent lines, if required), gives information concerning the reply.

#### Format of the Control Information Line

This line is 64 characters long and has a fixed format:

- Type of software (3 characters hexadecimal):
  - Character 1: hardware type =
    - 0 Unknown
    - 1 DN 7100
    - 2 MINI 6 MOD 400/DSS
    - 3 DPS 7 host system
    - 4 DPS 8 host system.
  - Characters 2 and 3: software release number.
- Identification of responder node (5 characters):
  - Characters 1 & 2: Area address
  - Character 3: ":"
  - Characters 4 & 5: Node address within the area.
- Date and time (17 characters) format YY:MM:DD b HH:MM:SS
- Originator node identification (5 characters, same format as for the responder node)
- Type of origin (up to 4 characters, same format as for ORG in the options file)
- Origin (2 hexadecimal characters). The different possible values for ORG = are:
  - 0 = NOI Connection of an operator
  - 1 = NCC Connection of an operator or a utility
  - 2 = XROM The number of the link to the next node.
- Type (8 characters, same format as for the TYPE option)
- Class (4 characters, same format as for the CLASS option)
- Code (2 hexadecimal characters), indicating the specific action to be performed, or the number of the message sent.
- Reply format (2 hexadecimal characters), in a bit pattern which indicates the type of reply. If the bit is set, the meaning is as follows; bit:
  - O Rejected before processing
  - 1 Rejected during iteration
  - 4 Iteration not completed
  - 5 Rest of message to follow in another item.
- The priority level (2 hexadecimal characters, if the option LVL has been used).

#### Format of Command Data Line

CMD==> [FROM = aaaa] [TO = bbbb] [STATE = cccc] [xx.xxxxx...]

#### Format of the Response Data

The first 8 characters of the first line contain the character string "RSP==>bb". The parameter values are printed out one after another, separated by spaces. The keywords are not printed out (see - Interpretation of Response Line).

#### INVOKING THE UTILITY

Load module name: H FPPRJRNL

Option file characteristics: card file, internal file name: IN, optional, may be an input enclosure, may be parameterized.

Log file characteristics: any file accessible in sequential mode and containing AEP records, maximum record length: 278 bytes, variable length, internal file name: D1.

Report file characteristics: sequential file, internal file name: OT. This file is generally redirected to the Output Writer with the JCL command SYSOUT.

The name of the files used to store the log records is SYS.DSALOGn, where "n" is an integer value of from 1 through 9. For reasons of compatibility with previous releases, the library SYS.FPJRNL may be used for storing log records in members JRNL1 and JRNL2.

The job stored could be the following:

```
$JOB job-name USER = user-name;

VALUES 1;

$STEP H_FPPRJRNL SYS.HLMLIB DUMP = DATA;

$ASSIGN D1, SYS.DSALOG&1;

$SYSOUT OT;

$ENDSTEP;

$ENDJOB;
```

#### ... Where:

job-name Is the user-defined job name

user-name Is the name applicable to the user concerned, as defined in the SITE.CATALOG.

No options will be active for the editor, and all records will be listed in detail. It should be noted that the following standard jobs are located in the library SYS.HSLLIB:

- DSALOG, for printing the log file's contents
- DSADUMP, for printing contents of the dump file.

Printing the log files may require some precautions, if these files are concurrently used by the LOG ASF system. GCOS 7's Log ASF stores log records in a set of 1 to 9 files managed in a circular way. It is therefore recommended that the user assign these files in the following manner:

```
VL 1;
STEP ...;
ASSIGN D1, SYS.DSALOG&1, SHARE = ONEWRITE, ACCESS = READ;
ENDSTEP;
```

This also allows the contents of the currently active log file to be printed.

In order to print Log ASF as soon as they are full, good practice is to use the automatic job spawning facility at Log ASF switching. At switching time, the DSALOG job (stored in the SYS.HSLLIB library) is launched automatically using the previous file name as a parameter; i.e., DSALOGi, if switching has occurred between the files SYS.DSALOGi and SYS.DSALOGi+1.

Example of DSALOG JCL:

```
STEP H FPPRJRNL, SYS.HLMLIB, DUMP= DATA;
ASSIGN D1, SYS.&1, ...;
SYSOUT OT,...;
ENDSTEP;
```

Note that, for reasons of compatibility with previous releases, the ASF LOG system also supports the SYS.FPJRNL library's subfiles JRNL1 and JRNL2. For these, the ASSIGN should be in the following form:

```
ASSIGN D1, SYS.FPJRNL, SUBFILE = JRNL&1;
```

However, since any given subfile may not be read while being written to, the log file utility may never be run on the subfile currently active. On the other hand, the log handler will be aborted if it attempts either to start on or to switch to a subfile already assigned in read mode (by the Log File utility).

#### Example: Log File Editor Output

```
*** LOG FILE EDITOR version # date *** 80/09/24 11HH11MN44SS
    *** PARAMETERS LIST ***
FROM 01:01:01 00:41:01
TO 00:41:32
*** NO ERROR DETECTED ***
*** LOG FILE EDITOR V03.00 80/09/01 *** 80/09/24 11HH11MN44SS
    *** LOG FILE LIST ***
                  00:41:01 01:05 UMP 00 NW-ERROR PL 01 00 10
100 01:05
RSP==> HDC2
                  00:41:01 01:05 UMP 00 ND-HIST PL 0D 00 0A
100 01:05
RSP==> HDC2 0 1 0 2 0 0
                  00:41:04 01:05 UMP 00 NW-EVENT PL 02 00 0A
100 01:05
RSP==> HDC2
                  00:41:15 01:05 OPER 01 ND-STAT LL 03 08 02
100 01:05
CMD==> DA PL
RSP==> HDL4 HDLC ENBL PL:HDC4 OFF
       HDL2 HDLC ENBL PL:HDC2 OFF
       LLS1 SYN USED PL:PLS1 OFF
       LLS2 SYN ENBL PL:PLS2 OFF
       LLA1 ASY USED PL:PLA1 OFF
       LLA2 ASY ENBL PL:PLA2 OFF
100 01:05
                  00:41:15 01:05 OPER 01 ND-STAT LL 03 08 02
CMD==> DA PL
RSP==> HDL4 HDLC ENBL PL:HDC4 OFF
       HDL2 HDLC ENBL PL:HDC2 OFF
       LLS1 SYN USED PL:PLS1
       LLS2 SYN ENBL PL:PLS2 OFF
       LLA1 ASY USED PL:PLA1 OFF
       LLA2 ASY ENBL PL:PLA2 OFF
100 01:05
                  00:41:16 01:05 UMP 00 ND-HIST PL 0D 00 0A
RSP==> PLA1 0 32 0 1344 0 0
                  00:41:30 01:05 UMP 00 NW-EVENT PL 01 00 0A
100 01:05
RSP==> HDC2
100 01:05
                  00:41:30 01:05 UMP 00 NW-ERROR PL 01 00 10
RSP==> HDC2
100 01:05
                  00:41:31 01:05 UMP 00 NW-ERROR PL 01 00 10
RSP==> HDC2
100 01:05
                  00:41:32 01:05 UMP 00 ND-HIST PL 0D 00 0A
RSP==> HDC2 0 1 0 2 0 0
         000000164
READ =
         000000010
LISTED=
```

#### ... Where:

Is the command for "Display Attributes" for the DN7100 version\_# Is the release number of the utility date

Is the date on which the utility was created.

#### INTERPRETATION OF THE RESPONSE LINE

Appendix A gives information to assist in interpretation of the output from the Log File Editor utility, which consists of two types of page:

- A summary of the possible records within a set
- A breakdown of each record indicated in the summary.

#### Summary Sheets

|   |      |       | MES  | SAGE MANAGEMENT | T                       |
|---|------|-------|------|-----------------|-------------------------|
|   | TYPE | CLASS | CODE | IMP. LEVEL      | MESSAGE                 |
|   | 13   | 12    | 1    | 10              | Logical Connection Open |
|   | •    | •     | •    | •               | •                       |
|   | •    | •     | •    | •               | •                       |
|   | -    | •     | •    | •               | •                       |
| ١ | -    | •     | •    | •               | •                       |
|   |      |       |      |                 |                         |

## Type The type of record corresponds to the meaning indicated in Table 2-1.

Table 2-1. AEP Types

| Type | Meaning                               |
|------|---------------------------------------|
| 1    | Network test and debug operations     |
| 2    | Network controlling                   |
| 3    | Network status                        |
| 4    | Network history                       |
| 5    | Node test and debug operations        |
| 6    | Node controlling                      |
| 7    | Node status                           |
| 8    | Node history                          |
| 9    | Application controlling               |
| 10   | Application statistics                |
| 11   | Error reports                         |
| 12   | Threshold warning reports             |
| 13   | Event announcements and reports       |
| 14   | Control of crossnet operations        |
| 15   | Administrative access rights control. |
|      | ·                                     |

#### Class

The class of record corresponds to the meaning indicated in Table 2-2.

Table 2-2. AEP Classes

| Class                                                                                                    | Meaning                                                                                                    |
|----------------------------------------------------------------------------------------------------|----------------------------------------------------------------------------------------------------|
| 1<br>2<br>3<br>4<br>5<br>6<br>7<br>8<br>9<br>10<br>11<br>12<br>13<br>14<br>15<br>16<br>17<br>18<br>19<br>32<br>33<br>34<br>35<br>36<br>37<br>48<br>49 | Crossnet monitoring Crossnet transfers Node start-up control Physical line management Logical line management Network connection management Virtual circuit management Transport level Workstation management Mailbox management Logical connection management Controller management Terminal device management Administrative function management Software debug control Data storage management Time management Executive management Periodic response management (in NAD) Auto-event management (in NAD) Output filter management (in NAD) Threshold management Additional control of NAD itself Control of node NOI control |
| 50<br>51<br>52<br>53                                                                                                    | NAUs control Diagnostic application control Packaged application control User application control                                                                                                    |

#### Code

The code applied to each message is a reference to the message within the set. This code is not necessarily unique within the set.

#### Importance Level

This is predetermined and is checked against the LVL parameter set in the AF command before being transmitted to the log file.

#### Breakdown Sheets

The heading of each sheet contains the following information:

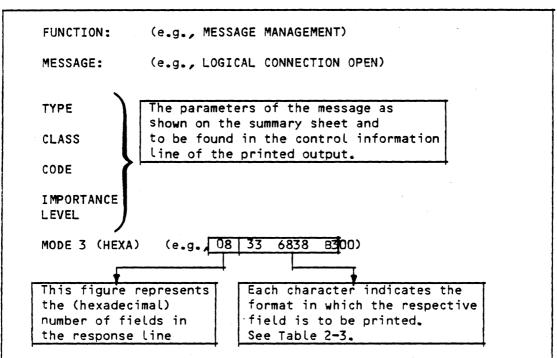

The body of each sheet contains a breakdown of the response for each message.

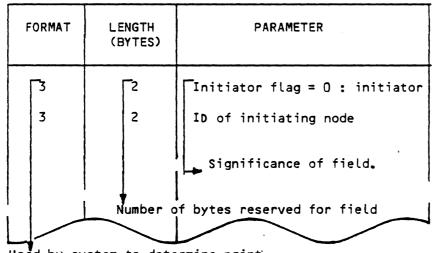

Used by system to determine print format of field.

When the content of each record is printed the parameters are printed sequentially without keyword introductions. Missing parameters are replaced by a '\*' character. These sheets indicate the order in which the parameters are printed.

Table 2-3. Log File Editor Print Formats

| Format | Description                                                                                                    |
|--------|----------------------------------------------------------------------------------------------------|
| 0      | Defined field not present in response.                                                                                              |
| 1      | 2 byte character string. This string may contain numbers, letters or blanks in either ASCII or EBCDIC codes.                        |
| 2      | 4 byte character string. This string may contain numbers, letters or blanks in either ASCII or EBCDIC codes.                        |
| 3      | 16 bit unsigned integer.                                                                                                    |
| 4      | 32 bit unsigned integer.                                                                                                    |
| 5      | 16 bit hexadecimal value.                                                                                                    |
| 6      | 32 bit hexadecimal value.                                                                                                    |
| 7      | 32 bit date/time or period of time. Date/time is recorded as elapsed seconds since 1st January 1901 with a normal output format of: |
|        | YY:MM:DD HH:MM:SS                                                                                                    |
|        | In the case of two outputs referring to the same date, the second output format may be shortened to:                                |
|        | HH:MM:SS                                                                                                    |
|        | This second format can also be used to express periods of time.                                                                     |
| 8      | Variable length character string. The associated parameter field has the following format:                                          |
|        | <pre><header> <character string=""></character></header></pre>                                                                      |

Table 2-3 (cont). Log File Editor Print Formats

| Format    | Description                                                                                                    |
|-----------|----------------------------------------------------------------------------------------------------|
| 9         | Variable length hexadecimal string. The associated parameter field has the following format:                                                                                                    |
|           | <header> <hexadecimal byte="" string=""> (16 bits) (variable)  SIZE</hexadecimal></header>                                                                                                    |
|           | SIZE = Number of hexadecimal bytes                                                                                                    |
| 10<br>(A) | 16 bit object state value. The relationship between the stored value and the output is as follows:                                                                                                    |
|           | x'100' - SPAR<br>x'200' - DOWN<br>x'300' - DSBL<br>x'400' - LOCK<br>x'500' - TEST<br>x'600' - ENBL<br>x'700' - USED                                                                                                    |
| 11<br>(B) | 16 bit error status for item. The contents of the associated parameter is ignored if zero (good status) and the next field processed. If the contents of the associated parameter is not zero the current item is terminated and the value is output decimal with the prefix ERROR = |
| 12<br>(c) | Full object name. This is a 6 byte character string aligned a 16 bit word boundary. It will be output as the first 2 characters, a colon and the remaining 4 characters.                                                                                                    |
| 13<br>(D) | TBD                                                                                                    |

Table 2-3 (iii). Log File Editor Print Formats

| Format    | Description                                                                                                    |
|-----------|----------------------------------------------------------------------------------------------------|
| 14<br>(E) | Variable length decimal string defining a call number, a subcription number, The associated parameter field has the following format: |
|           | <pre>SIZE = number of 4 bit decimal characters in following</pre>                                                                     |
|           | string.  Field length = HEADER + [SIZE x 4] bits + [FILLER]  FILLER = 0,4,8 or 12 bits to next 16 bit word boundary.                  |
| 15<br>(F) | Escape to next 4 bit field and add 16 to value. There is no parameter field associated with this mode 3 field.                        |

#### SECTION III

#### USE OF THE DN 7100 DUMP UTILITY

#### **PURPOSE**

The dump editor is designed to print a DN 7100 memory image stored in a DPS7 file, giving a basic print out with a few options (specification of a range of addresses) and produces a hexadecimal interpretation as well as an ASCII and/or EBCDIC translation of the contents of memory. It does not provide an interpretation related to the DN 7100 software logic.

#### FILES USED

Three files are used, one of them being optional:

- 1. The file containing the image to be printed, with the internal file name D1, must be accessible in standard sequential mode and is usually a direct subfile of the library SYS.FPDUMP where the ADM system module stores dumps when taken (under the name fsys1 or fsys2, where "fsys" is the name of the front-end system concerned).
- 2. The optional file containing the particular options chosen for this treatment. If not present, all the default options will be applied. Its internal file name is IN, and it should be in card format. Only the first record if present will be analysed. This file could be an input enclosure, and the options may be parameterized with parameter values provided at job submission time.
- 3. The report file, with the internal file name OT, is most commonly directed towards the Output Writer (with the JCL command SYSOUT).

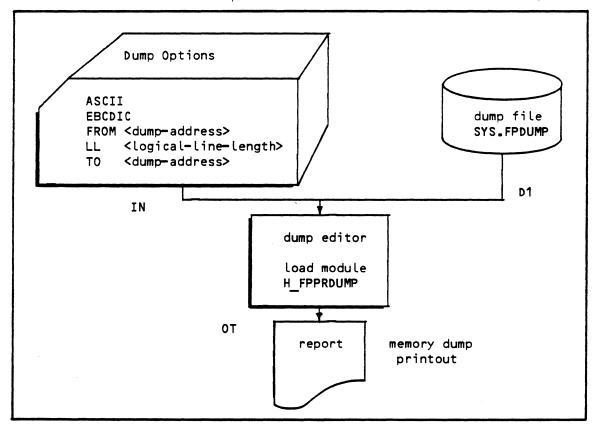

#### REPORT PARAMETERS

The options are read on IN file (one card only).

The general format is either:

- keyword value
- keyword

At least one space is used as a separator, and is mandatory between a keyword and the associated value, or between one keyword and the next. The keywords can be presented in any order. There are default values for each option.

#### 1. FROM option

This keyword must be followed by a string of up to 8 hexadecimal characters (0 to 9, A to F). This string represents the address of the first word of DN 7100 memory (sixteen-bit words) to be included in the dump. The default value is 0.

#### 2. TO option

This keyword must be followed by a string of 1 up to 8 hexadecimal characters (0 to 9, A to F). This string represents the address of the last word of DN 7100 memory to be included in the dump. The default value is the maximum allowed: FFFFFFFF.

#### 3. ASCII option

This is a keyword without an associated value. Its presence requests ASCII interpretation of memory content. Hexadecimal interpretation is always provided. If no specific interpretation is requested (neither ASCII, nor EBCDIC) ASCII interpretation is provided.

#### 4. EBCDIC option

This is a keyword without an associated value. Its presence requests EBCDIC interpretation of memory contents. Hexadecimal interpretation is always provided. If both ASCII and EBCDIC are requested, both are provided; but a reduced number of addresses are consequently printed on each line of output.

#### 5. LL

This keyword enters the logical line length to be used for the dump print out. It must be followed by a string of 2 to 3 decimal characters representing the logical length, in bytes, of the printed line.

The general formats are as follows:

#### I.e.:

- 8 character field for location. The address is expressed as a right-justified hexadecimal value with blanks replacing leading zeroes.
- n groups of four hexadecimal characters, each group being separated. from the next by a space
- 2n characters representing the ASCII interpretation of the line.

If only EBCDIC interpretation is requested, the format is the same, but with provision, of course, of EBCDIC instead of ASCII interpretation.

If both ASCII and EBCDIC options are specified, the format is:

| ADDR     |      |      |      |      | ASCII    | EBCDIC |
|----------|------|------|------|------|----------|--------|
| 12345678 | 1111 | 2222 | 3333 | 4444 | "" 33 DD |        |

I.e., address field:

- n groups of 4 hexadecimal characters.
- 2 n characters representing the ASCII interpretation
- 2 n characters representing the EBCDIC interpretation. See later in this manual for further explanations of the interpretations provided).

Depending on the format used, the respective lengths are either:

- 12 + 5n + 3 + 2n (i.e., 15 + 7n, if one interpretation)
- 12 + 5n + 3 + 2n + 4 + 2n (i.e., 19 + 9n, if two interpretations)

If it is chosen to print 1, 2, 4, 8 or 16 DN 7100 words on the same line, the following array gives the thresholds applicable:

| n                     | 1  | 2  | 4  | 8  | 16  |
|-----------------------|----|----|----|----|-----|
| LL<br>if one option   | 22 | 29 | 43 | 71 | 127 |
| LL<br>if both options | 28 | 37 | 55 | 91 |     |

Then the parameter provided with the LL value will act upon the number of words printed on the same line, with the program choosing a value in the array just less than the option. The value provided must be between 22 and 132, with a default of 132 (i.e., the maximum allowed).

Example of options:

FROM A21F TO 3EC47 ASCII

If no options are provided (i.e., blank card on IN, or IN file empty, or IN file missing) the job will be the result of all the default options; that is:

FROM O TO FFFFFFFF ASCII LL 132

#### OPTION ANALYSIS AND ERROR MESSAGES

1. Double occurrence of an option:

If an option without an associated value (in ASCII or EBCDIC) is present twice, a warning message is issued and the option is taken into account.

If an option with an associated value is present twice (FROM, TO, LL) a warning message is issued, and the next parameter is skipped (because it is suspected to be a value), and the first value associated with the keyword is used.

2. Unrecognized keyword:

An unrecognized keyword is skipped and a warning message is issued. For example a keyword not terminated by a space is not recognized, and the string is skipped until either a blank or the end of the card.

3. Erroneous string for a value:

An erroneous hexadecimal character (i.e., FROM or TO) or decimal character (i.e., LL) string is flagged and the whole value is ignored.

4. List of error messages issued during option analysis:

UNEXPECTED END OF OPTIONS

SYNTAX ERROR UNKNOWN KEYWORD

SECOND VALUE FOR PARAMETER FROM IGNORED

SECOND VALUE FOR PARAMETER TO IGNORED

SECOND VALUE FOR PARAMETER LL IGNORED

TOO LONG STRING FOR LL VALUE OPTION IGNORED

SECOND OCCURRENCE OF ASCII KEYWORD

SECOND OCCURRENCE OF EBCDIC KEYWORD

TOO LONG VALUE

TOO LONG KEYWORD

VALUE IS NOT DECIMAL

VALUE IS NOT HEXADECIMAL

TOO SMALL VALUE FOR LL PARAMETER JOB ABANDONED

TOO LARGE VALUE FOR LL PARAMETER, MAX ASSUMED

NEITHER ASCII NOR EBCDIC OPTION, ASCII ASSUMED

OVERLAPPING BETWEEN TO AND FROM VALUES, JOB ABANDONED

#### REPORT PRODUCTION

Any file error occurring during processing except absence of the options file IN, is not handled by the program; this will lead to an abort (e.g., file code unknown, bad treatment mode, bad file organization or block length).

The file containing the DN 7100 memory image should be divided into logical segments. These segments are consecutive, each containing a DN 7100 address and a word count. The addresses in consecutive segments must be in ascending order. Therefore, if the user assigns a file which is not a DN 7100 memory image, or if the file was not properly created, the following message will be issued:

OVERLAPPING OF DUMP SEGMENTS, JOB ABANDONED

If the FROM option value is less than the first address in the file, or if a gap exists between two logical segments, the following line is printed:

ABCD ==== GAP ... where ABCD is the address requested.

If two or more lines are identical, only one is printed:

EFO1 ==== SAME ... where EFO1 is the starting address of the last identical line.

#### Running of the Job - The JCL Required for Batch Mode

The utility is generally launched directly on the files built by the ADM Dump modules. These files are subfiles of the SYS.FPDUMP library. The ADM Dump modules keep track of 2 dumps per front—end processor connected; under the names fsys1 and fsys2, where "fsys" is the name of the front—end processor concerned. When a dump is taken, it is written to the oldest of the two subfiles applicable.

The internal file number D1 must be assigned to the chosen file.

If the user wishes to override the default options, he should assign a card file to IN. The job could be the following:

```
$JOB job_name, USER = user_name;
$STEP H_FPPRDUMP, (SYS.HLMLIB);
$ASSIGN D1, SYS.FPDUMP, SUBFILE = DN2O1;
$SYSOUT OT;
$ENDSTEP;
$ENDJOB;
```

#### ... Where:

job-name Is the user-defined job name

user—name Is the name applicable to the user concerned, as defined in the SITE.CATALOG.

The memory image stored in DN201 will then be printed with application of all the default options; i.e., printing of the whole file with ASCII interpretation. With his next job, the user might choose specific options:

```
$JOB job_name, USER = user_name;

$STEP H_FPPRDUMP, (SYS.HLMLIB);

$ASSIGN D1, SYS.FPDUMP, SUBFILE = DN2O2;

$SYSOUT OT;

$ASSIGN IN, * OPT;

$ENDSTEP;

$INPUT OPT;

FROM 2ACB ASCII TO 1FE43 EBCDIC

$ENDINPUT;

$ENDJOB;
```

... Where the JOB statement parameters are as for the example at the top of this page. Here, the memory will be printed from address 2ACB through 1FE43, with both ASCII and EBCDIC interpretations.

#### Running of the Job by the System Operator

The job may be catalogued in the library SYS.HSLLIB, with the member name FPPRDUMP for example (i.e., the name under which the job was stored). Then the job may be invoked by the system operator, with the GCL command EJR:

EJR MEMBERS=FPPRDUMP LIB=SYS.HSLLIB;

... Either with the catalogued parameters, or with explicit values.

#### JCL Requirement Under IOF

The user may catalogue a job with:

- Parameter values associated with name of the subfile and treatment options
- Choosing default options at storage time. At job submission time, he will be able to override these parameters.

#### EXAMPLE

The job catalogued might be:

```
$JOB job_name, USER = user_name;

$VALUES DN201, 0, FFFFFF, 'ASCII EBCDIC';

$STEP H_FPPRDUMP, (SYS.HLMLIB);

$ASSIGN D1, SYS.FPDUMP, SUBFILE = &1;

$SYSOUT OT;

$ASSIGN IN, * PARAM;

$ENDSTEP;

$INPUT PARAM, JVALUES;

FROM &2 TO &3 &4

$ENDINPUT;

$ENDJOB;
```

... Where:

job-name Is the user-defined job name

user-name Is the name applicable to the user concerned, as defined in the SITE.CATALOG.

Then a submission without parameters will provide printing of the complete subfile DN201 with both ASCII and EBCDIC interpretation. A submission with appropriate parameters, for example:

```
EJR .., VALUES = (DN202, 10000, , EBCDIC);
```

... Will provide printing of subfile DN202 from address 10000 to the end but with EBCDIC interpretation only.

#### PRINTING OF SPECIAL CHARACTERS

This section applies to ASCII and EBCDIC interpretations. The main rule is that numbers and letters are correctly printed. Lower-case letters, if any, are changed to upper case letters. Special characters approximately, usually the same as is printed by the GCOS utilities. Hence:

```
(ASCII 20, EBCDIC 40)
space
                        (ASCII 22, EBCDIC 7F)
quote -
                        (ASCII 23, EBCDIC 7B)
number
                  #
                  $
                        (ASCII 24, EBCDIC 5B)
dollar
percent
                  %
                        (ASCII 25, EBCDIC 6C)
ampersand
                        (ASCII 26, EBCDIC 50)
                  8
                        (ASCII 28, EBCDIC 4D)
left parenthesis
                  (
right parenthesis )
                        (ASCII 29, EBCDIC 5D)
asterisk
                        (ASCII 2A, EBCDIC 5C)
plus
                        (ASCII 2B, EBCDIC 4E)
comma
                        (ASCII 2C, EBCDIC 6B)
minus or hyphen
                        (ASCII 2D, EBCDIC 60)
                        (ASCII 2E, EBCDIC 4B)
period
                  1
slash
                        (ASCII 2F, EBCDIC 61)
colon
                        (ASCII 3A, EBCDIC 7A)
semicolon
                        (ASCII 3B, EBCDIC 5E)
less-than
                  <
                        (ASCII 3C, EBCDIC 4C)
equal to
                        (ASCII 3D, EBCDIC 7E)
                        (ASCII 3E, EBCDIC 6E)
greater than
question mark
                        (ASCII 3F, EBCDIC 6F)
underscore
                        (ASCII 5F, EBCDIC 6D)
```

#### ... Are correctly printed. However:

```
exclamation mark !
                       (ASCII 21, EBCDIC 4F) is replaced by
                                              (vertical bar)
acute accent
                       (ASCII 27, EBCDIC 7D) is replaced by '
                                              apostrophe
circumflex
                       (ASCII 5E, EBCDIC 5F) is replaced by
                                              (logical not)
grave accent
                       (ASCII 60, EBCDIC 79) is replaced by a
                                              (commercial 'at')
opening brace
                       (ASCII 7B, EBCDIC CO)
closing brace
                       (ASCII 7D, EBCDIC DO)
left bracket
                       (ASCII 5B, EBCDIC 4A) >
                                               are replaced by a
right bracket
                       (ASCII 5D, EBCDIC 5A)
                                             \ (commercial 'at')
tilde
                       I 7E, EBCDIC A1)
```

Any current character which is not printable, is edited as a period "."

| ASCII |   |   |     |          |     |    |   |          |  |
|-------|---|---|-----|----------|-----|----|---|----------|--|
|       | 0 | 1 | 2   | 3        | 4   | 5  | 6 | 7        |  |
| 0     |   |   | SP  | 0        | а   | Р  | ` | р        |  |
| 11    |   |   | _ ! | 1        | А   | Q  | а | q        |  |
| 2     |   |   | 11  | 2        | В   | R  | b | r        |  |
| _3    |   |   | #   | 3        | - С | S  | С | S        |  |
| 4     |   |   | \$  | 4        | D   | _т | d | t        |  |
| 5     |   |   | %   | 5        | Ε   | U  | е | u        |  |
| _6    |   |   | &   | 6        | F   | V  | f | v        |  |
| 7     |   |   | ,   | 7        | _ G | W  | g | 8        |  |
| 8     |   |   | (   | 8        | Н   | X  | h | x        |  |
| 9     |   |   |     | 9        | I   | Y  | i | _ y      |  |
| Α     |   |   | *   |          | J   | Z  | j | z        |  |
| В     |   |   | +   | ;        | K   | [  | k | <b>~</b> |  |
| С     |   |   | ,   | <b>\</b> | ٦   | \  | Į |          |  |
| D     |   |   | -   | =        | М   | J  | m | <b>}</b> |  |
| E     |   |   | •   | >        | N   | •  | n | ~        |  |
| F     |   |   | /   | ?        | 0   | _  | 0 |          |  |

```
Space
                                     Circumflex
                                     Underscore
 Quote grave accent
  Apostrophe, acute accent
                                     Opening brace
  Slash
                                     Closing brace
 Exclamation mark
                                     Vertical line
  Comma
                                     Tilde
  Minus hyphen
               replaced by a @
               replaced by a ¬
(grave accent) replaced by a @
```

|   | EBCDIC |   |   |   |     |       |   |    |   |   |   |   |   |   |   |   |
|---|--------|---|---|---|-----|-------|---|----|---|---|---|---|---|---|---|---|
|   | 0      | 1 | 2 | 3 | 4   | 5     | 6 | 7  | 8 | 9 | A | В | С | D | Ε | F |
| 0 |        |   |   |   | SP  | &     | - |    |   |   |   |   | { | } | \ | 0 |
| 1 |        |   |   |   |     |       | / |    | а | j | ~ |   | A | J |   | 1 |
| 2 |        |   |   |   |     |       |   |    | b | k | s |   | В | K | s | 2 |
| 3 |        |   |   |   |     |       |   |    | С | L | t |   | С | L | Т | 3 |
| 4 |        |   |   |   |     |       |   |    | đ | m | u |   | D | M | U | 4 |
| 5 |        |   |   |   |     | 4.4.7 |   |    | e | n | V |   | Ε | N | v | 5 |
| 6 |        |   |   |   |     |       |   |    | f | 0 | W |   | F | 0 | W | 6 |
| 7 |        |   |   |   |     |       |   |    | g | р | x |   | G | Р | X | 7 |
| 8 |        |   |   |   |     |       |   |    | h | q | У |   | Н | Q | Y | 8 |
| 9 |        |   |   |   |     |       |   | `  | i | r | z |   | I | R | Z | 9 |
| A |        |   |   |   | . [ | נ     |   | :  |   |   |   |   |   |   |   |   |
| В |        |   |   |   | •   | \$    | , | #  |   |   |   |   |   |   |   |   |
| С |        |   |   |   | <   | *     | % | a  |   |   |   |   |   |   |   |   |
| D |        |   |   |   | (   | )     | _ | •  |   |   |   | _ |   |   |   |   |
| Ε |        |   |   |   | +   | ;     | > | =  |   |   |   |   |   |   |   |   |
| F |        |   |   |   | !   | •     | ? | 11 |   |   |   |   |   |   |   |   |

SP Space
- Minus
. Comma

Underscore
Apostrophe

{, }, [, ],~ replaced by a
replaced by 7
(grave accent) replaced by a

#### APPENDIX A

#### LOG FILE LIST EXAMPLE

An explanation of the information in this appendix will be found in Section II.

#### EXAMPLE LISTING

\*\*\* LOG FILE EDITOR V03.00 80/09/01 \*\*\* 83/01/20 07HH59MN01SS

\*\*\* LOG FILE LIST \*\*\*

013 01:34 01:01:02 04:18:51 01:34 UMP 00 NW-EVENT VC 04 00 06 RSP==> DG6X XP68 1003 0900

013 01:34 01:01:02 04:18:51 01:34 UMP 00 NW-EVENT VC 01 00 06 RSP==> DG6L DNLV 100A 00 0 00 C420111101030122

013 01:34 01:01:02 04:19:00 01:34 UMP 00 NW-EVENT \*\*\*\* 01 00 06 RSP==> 120 4 596 594 600 29752 30352

013 01:34 01:01:02 04:19:02 01:34 UMP 00 NW-EVENT VC 07 00 06 RSP==> DNLV 1001 0 0 0090

013 01:34 01:01:02 04:19:02 01:34 UMP 00 NW-EVENT VC 07 00 06 RSP==> DNLV 1001 0 0 0090

013 01:34 01:01:02 04:19:03 01:34 UMP 00 NW-EVENT VC 07 00 06 RSP==> DNLV 1001 0 0 0090

013 01:34 01:01:02 04:19:18 01:34 UMP 00 ND-HIST PL 0D 00 0A RSP==> PLS4 0 14 0 14 0 0

013 01:34 01:01:02 04:19:20 01:34 UMP 00 ND-HIST PL 0D 00 0A RSP==> 3900 0 7 0 7 0 0

013 01:34 01:01:02 04:19:22 01:34 UMP 00 ND-HIST PL 0D 00 0A RSP==> 3880 0 7 0 7 0 0

013 01:34 01:01:02 04:19:24 01:34 UMP 00 ND-HIST PL 0D 00 0A RSP==> 3800 0 8 0 8 0 0

013 01:34 01:01:02 04:19:26 01:34 UMP 00 ND-HIST PL 0D 00 0A RSP==> 3180 0 8 0 8 0 0

013 01:34 01:01:02 04:19:20 01:34 UMP 00 ND-HIST PL 0D 00 0A RSP==> 3900 0 7 0 7 0 0

013 01:34 01:01:02 04:19:28 01:34 UMP 00 ND-HIST PL 0D 00 0A RSP==> 3100 0 7 0 7 0 0

013 01:34 01:01:02 04:19:30 01:34 UMP 00 ND-HIST PL 0D 00 DA RSP==> 3080 0 7 0 7 0 0

• • •

#### RECORD EXPANSION LINE 1

013 01:34 01:01:02 04:18:51 01:34 UMP 00 NW-EVENT VC 04 00 06 RSP==> DG6X XP68 1003 0900

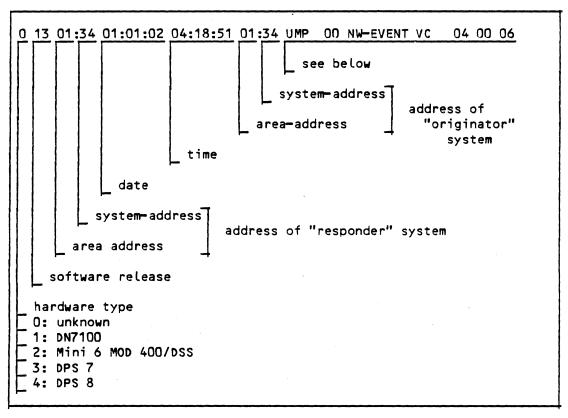

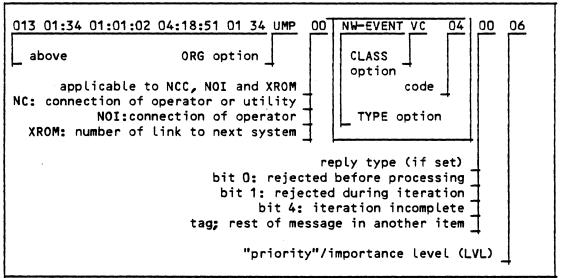

#### RECORD EXPANSION LINE 2

013 01:34 01:01:02 04:18:51 01:34 UMP 00 NW-EVENT VC 01 00 06 RSP==> DG6L DNLV 100A 00 0 00 C420111101030122

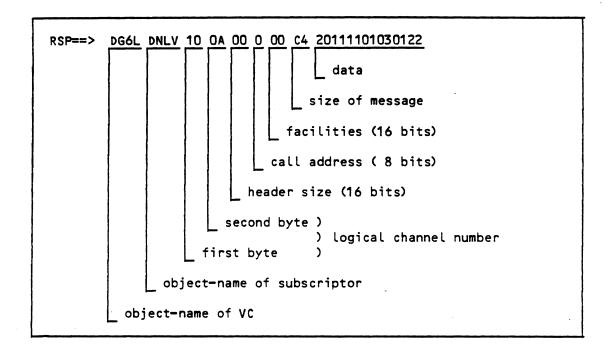

|  |  | * |  |
|--|--|---|--|
|  |  |   |  |
|  |  |   |  |
|  |  |   |  |
|  |  |   |  |
|  |  |   |  |
|  |  |   |  |
|  |  |   |  |
|  |  |   |  |
|  |  |   |  |
|  |  |   |  |
|  |  |   |  |
|  |  |   |  |
|  |  |   |  |
|  |  |   |  |
|  |  |   |  |
|  |  |   |  |
|  |  |   |  |
|  |  |   |  |
|  |  |   |  |
|  |  |   |  |
|  |  |   |  |
|  |  |   |  |
|  |  |   |  |
|  |  |   |  |
|  |  |   |  |
|  |  |   |  |
|  |  |   |  |

## HONEYWELL INFORMATION SYSTEMS Technical Publications Remarks Form

| TITLE   | DPS 7 NETWORK ADMINISTRATION UTILITIES                                                                                                 | ORDER NO. | 10UC-00     |
|---------|----------------------------------------------------------------------------------------------------|-----------|-------------|
|         | USER'S GUIDE                                                                                                    | DATED     | AUGUST 1985 |
| ERRORS  | IN PUBLICATION                                                                                                    |           |             |
|         |                                                                                                    |           |             |
|         |                                                                                                    | -         |             |
|         |                                                                                                    |           |             |
|         |                                                                                                    |           |             |
|         |                                                                                                    |           |             |
|         |                                                                                                    |           |             |
|         |                                                                                                    |           |             |
|         |                                                                                                    |           |             |
| SUGGEST | TIONS FOR IMPROVEMENT TO PUBLICATION                                                                                                   |           |             |
|         |                                                                                                    |           |             |
|         |                                                                                                    |           |             |
|         |                                                                                                    |           |             |
|         |                                                                                                    |           |             |
|         |                                                                                                    |           |             |
|         |                                                                                                    |           |             |
|         |                                                                                                    |           |             |
|         | Your comments will be investigated by appropriate technical personnel                                                                  |           |             |
|         | and action will be taken as required. Receipt of all forms will be acknowledged; however, if you require a detailed reply, check here. |           |             |
| FROM:   | NAME                                                                                                    | DA        | ATE         |
|         | TITLE                                                                                                    |           |             |
|         | COMPANY                                                                                                    | -         |             |
|         | ADDRESS                                                                                                    |           |             |

PLEASE FOLD AND TAPE—
NOTE: U. S. Postal Service will not deliver stapled forms

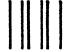

NO POSTAGE NECESSARY IF MAILED IN THE UNITED STATES

#### **BUSINESS REPLY MAIL**

FIRST CLASS PERMIT NO. 39531 WALTHAM, MA02154

POSTAGE WILL BE PAID BY ADDRESSEE

HONEYWELL INFORMATION SYSTEMS 200 SMITH STREET WALTHAM, MA 02154

ATTN: PUBLICATIONS, MS486

## Honeywell

|  |  | r |  |
|--|--|---|--|

Together, we can find the answers.

### Honeywell

Honeywell Information Systems
U.S.A.: 200 Smith St., MS 486, Waltham, MA 02154
Canada: 155 Gordon Baker Rd., Willowdale, ON M2H 3N7
U.K.: Great West Rd., Brentford, Middlesex TW8 9DH Italy: 32 Via Pirelli, 20124 Milano

43137, 2C685, Printed in U.S.A.